#### **Display messaggi MESSAGGI DI AVVERTENZA E INFORMAZIONE**

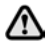

**Non ignorare i messaggi di avvertenza. Adottare le misure necessarie e, se necessario, rivolgersi a un tecnico qualificato prima di riprendere la guida del veicolo.**

Se vi sono più messaggi attivi, ciascuno di questi viene visualizzato per 2 secondi in ordine di priorità.

*Nota: i messaggi del display messaggi e il loro significato sono riportati in dettaglio, ove necessario, nelle sezioni relative agli argomenti appropriati.*

## **COMPUTER DI BORDO**

La memoria del computer memorizza i dati di un viaggio o di una serie di viaggi finché non viene azzerata.

Le informazioni visualizzate servono solo da indicazione, dato che possono essere influenzate dalle condizioni del traffico, della strada e del tempo.

Sono disponibili tre memorie indipendenti, A, B e Auto. Le memorie A e B possono essere azzerate in modo indipendente, mentre la memoria Auto si azzera dopo ogni ciclo di accensione, quando il veicolo è in movimento.

Le informazioni del computer di bordo vengono visualizzate sul gruppo strumenti.

#### **MODIFICA DELLE INFORMAZIONI VISUALIZZATE**

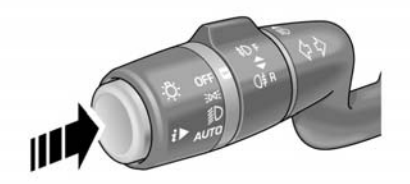

SL1778

Premere ripetutamente il tasto del **COMPUTER DI BORDO** all'estremità della leva del piantone sinistra per visualizzare i dati di viaggio nel seguente ordine:

- Data e contachilometri.
- Valore del contachilometri parziale.
- Velocità media.
- Consumo medio di carburante.
- Consumo istantaneo di carburante.
- Autonomia.
- Vuoto.

Per reimpostare i dati di viaggio visualizzati, tenere premuto il tasto del **COMPUTER DI BORDO**.

### **VALORE DEL CONTACHILOMETRI PARZIALE**

Distanza percorsa dall'ultimo azzeramento della memoria. Il valore massimo visualizzabile dal contachilometri parziale è di 9.999,9 (chilometri o miglia). Al superamento di questa distanza, il computer verrà automaticamente azzerato.

### **AUTONOMIA**

Questa voce indica la distanza prevista, in miglia o chilometri, che il veicolo potrebbe ancora percorrere con il carburante rimasto, presupponendo che il consumo rimanga costante.

# **UNITÀ**

La visualizzazione delle unità di misura imperiali, miste o metriche può essere selezionata tramite il menu del gruppo strumenti.

## **SPIA DEL TAGLIANDO**

Il messaggio relativo al tagliando apparirà soltanto se mancano meno di 3.200 km (2.000 miglia) alla scadenza.

Quando si inserisce l'accensione e il veicolo inizia il conto alla rovescia per gli interventi di manutenzione, sul display messaggi appare **ESEGUIRE MANUTENZIONE FRA 999999 KM O 999999 GIORNI**.

Una volta raggiunta la distanza per l'intervento di manutenzione, sul display messaggi appare il messaggio **ESEGUIRE MANUTENZIONE**.

O

Se durante il ciclo di servizio del veicolo non appare la spia del tagliando, accertarsi che il veicolo venga sottoposto agli interventi di manutenzione alle scadenze previste, riportate sullo schedario di servizio.